# 小微工业企业作业成本法的 EXCEL 应用软件设计

# 党晓峰

(贺州学院人文与管理系 广西贺州 542899)

【摘要】 由于小微工业企业生产工艺技术的发展,采用传统成本核算方法不如作业成本法能更好地发挥此职能。然而, 作业成本法计算工作量较大,阻碍了小微工业企业成本核算中作业成本法的运用。本文为小微工业企业设计作业成本法 EXCEL 应用软件提供了基本思想及方法,并用具体案例进行了示范设计。

【关键词】 小微工业企业 作业成本法 EXCEL 应用软件设计

一、小微工业企业作业成本法 EXCEL 应用软件设计的 意义

1. 更符合企业自身成本管理需要。小微工业企业作业成 本法 EXCEL 应用软件,一般是由企业骨干人员完成或以企 业骨干人员为主完成,更符合企业自身生产工艺特点、生产组 织特点以及企业对成本信息的特殊要求,能更好地发挥作业 成本法的优势,有效提高成本管理工作质量。

金额标准"!Q8,H13="'四项成本'单位面积金额标准"!Q9, H14=SUM (H10:H13),I10=(G10-H10)/H10,J10=IF(AND  $(110 \leq 0)$ , 0, IF  $(AND (110 \leq 10\% , 110 \leq 0)$ , 10%, IF $(AND)$  $(110\leq 20\%, 110\geq 10\%)$ , 30%, IF(AND(I10 $\leq 30\%, 110\geq 20\%$ ), 50%,IF(AND(I10<=40%,I10>30%),70%,IF(AND(I10<=  $50\%$ ,  $110>40\%$ ),  $90\%$ , IF (AND ( $110>50\%$ ),  $100\%$ ))))))), K10=IF(J10<10%,"清算数据申报正常",IF(J10<=30%,"清算 数据虚列或重列或提前列支有被税务一般评估",IF(J10<= 50%,"清算数据虚列或重列或提前列支有被税务评估约谈", IF(J10<=70%,"清算数据虚列或重列或提前列支有被税务重 点现场评估约谈",IF(J10<=90%,"清算数据虚列或重列或提 前列支有被税务现场特重评估约谈移交稽查",IF(J10>100%, "清算数据虚列或重列或提前列支有被税务现场特重评估约 谈移交稽查")))))), 用自动填充功能, 选中 I10~K10 单元 格,按住 K10 单元格右下方的"+"填充柄往右拖拽至 K14,系 统根据这 3 个单元格默认的公式,在拖拽到的单元格内一次 填充有规律的数据,将 K10~N10 单元格合并成一个单元格, 按住 K10 单元格右下方的"+"填充柄往右拖拽至 K14,系统 根据这个单元格默认的公式,在拖拽到的单元格内一次填充 有规律的数据。

### 三、"四项成本"清算申报风险申报识别模型检验

房地产企业在进行土地增值税清算申报之前,只要把清

2. 降低会计人员劳动强度。企业应用作业成本法 EXCEL 应用软件可将作业成本法下大量需要以手工方式完成的数据 处理工作通过电子计算机完成,大大降低成本会计人员的劳 动强度,使其有机会从事需要更高智力的工作,如成本预测、 成本决策,更好地履行企业经营管理的参谋角色。

3. 降低成本会计办公费用。相对于外购,小微工业企业 自行设计作业成本法 EXCEL 应用软件,为企业节约了费用,

算项目的基本情况、"四项成本"数据及本地区税收预警值或 者第三方采集的数据录入该模型,该模型将自动快速编辑并 识别"四项成本"申报风险。如上述案例"四项成本"数据在该 模型中警示:建筑安装工程费可能"清算数据虚列或重列或提 前列支有被税务现场评估约谈"风险,基础设施费可能"清算 数据虚列或重列或提前列支有被税务重点现场评估约谈"风 险,"四项成本"综合清算申报风险:"清算数据虚列或重列或 提前列支有被税务评估约谈"。为防范清算申报风险,如果工 程是发包给关联公司,房地产企业还需审核工程结算资料,如 果"四项成本"是真实合法可靠,要在土地增值税清算申报表 中注明原因,并与税务机关多沟通,使送达税务机关的"四项 成本"清算申报数据安全与税务端对接。

【注】 本文系2011 年贵州省教育厅高校人文社会科学研 究拟立项目——基地项目(项目编号:11JD002)的阶段性研究 成果。

#### 主要参考文献

1. 李锦玲.准确掌握报告内涵降低是审核风险.注册税务 师.2011:6

2. 李锦玲. 规范会计核算提高清算质量. 注册税务师,  $2011 \cdot 5$ 

3. 李锦玲.谙熟政策是提高清算质量的关键.注册税务师,  $2011:5$ 

2013.1 $\top$ •85• $\Box$ 

降低了企业负担。同时,可以随着企业生产经营环境的变化自 行修改和升级,以较低的成本满足企业成本管理的需要。

二、小微工业企业作业成本法 EXCEL 应用软件设计的 基本思路

1. 组成企业高层牵头的骨干设计班子。小微工业企业设 计作业成本法 EXCEL 应用软件,本质上是一项小型的应用 研究活动。企业为此应组成由企业高层牵头的研究班子。在这 个研究班子中,应该包括企业技术骨干、生产管理骨干、成本 会计人员等。企业技术骨干主要协助成本会计人员划分作业 中心、确定作业动因;生产管理骨干主要协助成本会计人员确 定成本标的;成本会计人员负责完成作业成本法 EXCEL 应 用软件设计。

2. 剖析企业一线生产工艺技术,划分作业中心、确定成 本标的和作业动因。首先根据生产特点和成本管理要求划分 作业中心。一般情况下,根据工艺特点不同,将工艺划分为不 同的作业中心;如果由于生产组织的不同,比如车间厂房狭 小,容量有限,在多个车间用同一项工艺进行生产加工活动, 那么为了成本核算和成本控制,也可以将该工艺分成多个作 业中心;如果某项工艺耗费资源很少,没有单独进行成本核算 的必要,也可以不单设作业中心,而是和其他工艺共同组成一 个作业中心。

然后确定经过该作业中心的产品(即成本标的)。不同品 种的产品,形成不同的成本标的。

最后根据作业特点确定成本动因 (即作业成本分配标 准)。如果工艺比较简单,则成本动因也容易确定,一般靠经 验判断即可;如果工艺比较复杂,则必须借助于 SPSS 等统计 分析软件来确定作业动因。根据以往研究经验,小微工业企业 工艺流程和生产组织体系简单直观,比较容易确定成本动因, 一般不需要借助于 SPSS 统计分析软件。

3. 建立简要计算模型。为了使软件设计具有更强数学逻 辑基础,完成作业成本划分、确定成本标的和作业动因等工作 之后,即应建立相应的计算模型。计算模型一般包括资源成本 分配类、作业成本归集类、作业成本分配类、产品成本计算类 等四大类型(根据企业具体情况,也可以将模型类别进行合 并)。在可能的情况下,模型力求简洁,这样便于 EXCEL 应用 软件的设计。

4. 小微工业企业作业成本法 EXCEL 应用软件设计及测 试。待上述工作完成后,即可开始小微工业企业作业成本法 EXCEL 应用软件的设计工作,主要包括计算面板的界面设 计、将计算模型转化为 EXCEL 方式等工作。界面设计力求简 约清晰、人机友好、主要信息齐全悦目等(如将数据输入区和 核算结果自动显示区分开)。完成作业成本法 EXCEL 应用软 件设计工作后,应对其功能进行测试,以检查其是否存在错误 及进一步优化的必要。可以将某月的一套真实成本原始数据 输入,测其计算结果。若数据计算结果错误,一般原因是输入 错误或者建模错误。为了保证输入错误较少,可以同时多人输

入测试,以排除输入错误的原因。模型设计出现错误有两种 情况:一是建模错误,二是建模虽正确但转化为 EXCEL 公 式(编程)时出错。完成测试工作后,即应将面板确定下来。

5. 将上述结果正式文件化。作业成本法 EXCEL 应用软 件设计成果是小微工业企业各类骨干技术人员集体智慧的结 晶,企业应注意保护并给予充分的尊重,可以发布正式文件, 明确其在成本管理工作中的重要地位及操作方法。若有必要, 企业也可以申请专利予以保护。

#### 三、案例研究

1. 企业情况简介。桂北五金有限公司是一家拥有 24 人、 从事妇女发饰产品生产的小型工业企业。该企业实行以总经 理为核心的直线式管理,公司组织机构由公司管理部和 1 个 生产车间组成。生产车间有员工 20 人,其中管理人员 1 名,操 作人员 19 名。该车间拥有 27 台设备和 1 栋厂房,27 台设备 安置在同一栋厂房内,设备功率各不相同。经过裁剪、淬火等 生产加工活动,生产 101#、201#、301#、401#、501# 等 5 种型 号的妇女发饰产品。该公司此前采用传统成本核算方法,期末 将所有加工费用按各产品在淬火活动中消耗的工时分配给各 种产品,材料按各种产品实际耗用情况直接计入各种产品成 本。由于在产品成本较小,该企业不计算在产品成本,所有生 产费用由完工产品承担。该企业生产统计资料管理比较完善, 成本核算基础工作较好。

近年来,随着所处行业技术变革步伐加快,生产成本压力 加大,企业经营形势变得颇为严峻。目前公司采取多种策略谋 求提高其综合竞争力,其中包括采用作业成本法进行成本核 算,以提高成本信息的准确性、成本分析的正确性、成本控制 的有效性,以及成本竞争力优势。

2. 作业成本法 EXCEL 应用软件建模。

(1)成立设计小组。该企业组成了由总经理负责的作业成 本法 EXCEL 应用软件设计小组,组员包括 1 位成本管理专 家、1 位生产工艺技术员、1 位车间主任、1 位成本会计员(3 年 会计工作经验,会计理论基础比较扎实,实践经验比较丰富, EXCEL 操作熟练,尤其喜欢学习新知识并具有较浓厚的应用 研究兴趣及能力)。

(2)划分作业中心、确定成本标的及作业动因。①划分作 业中心。从工艺特点和成本管理需要等方面综合考虑,可将该 企业作业活动划分为管理中心、裁剪中心、淬火中心等三个作 业中心。于确定成本标的。三个作业中心的成本标的相同,均 为 101#、201#、301#、401#、501# 等 5 种产品。③确定作业动 因。为了正确确定各个作业中心的作业动因,设计小组多次召 开了作业动因分析会议,最后以生产工艺技术员的意见为 准——即各个作业中心均以"折合后的机器工时"为作业动 因,主要是因为各个作业中心的生产力生成主体均为机器设 备,且设备之间功率不同,需要折算。

(3)建立计算模型。本文主要表述主要模型的建立方法, 其他模型如单位作业成本计算、单位产品成本计算等简单模 型属于 EXCEL 基本常识,故在此将其建立过程省略。

模型一:作业成本归集模型(即资源费用分配模型)

$$
R\text{=}\sum_{i=1}^6 Z_i
$$

式中:R 是某作业中心的作业成本;Zi 是该作业中心所 消耗的第 i 项直接计入的资源成本。该企业直接计入作业中 心的资源最多 6 项,所以 i 不超过 6。该企业资源消耗原始凭 证完善清楚,消耗方向明确,可以直接计入各个中心,故尚无 需要分配计入各个作业中心的共同资源。

模型二:产品作业成本计算模型(隐含了作业成本分配率)

$$
C = \sum_{i=1}^{3} \frac{R_i}{G_i} \cdot g_i
$$

式中:C 是某产品的作业成本;Ri 是第 i 个作业中心的作 业总成本;Gi 是第 i 个作业中心的作业成本分配动因总量;gi 是该产品接受的第 i 个作业中心提供的服务作业动因量。该 企业有 3 个作业中心,故 i 不超过 3。

3. 作业成本法 EXCEL 应用软件设计。

(1)设计作业成本法 EXCEL 应用软件界面。该项工作是 本设计活动最重要的工作,体现了企业对成本信息需求特点、 人工劳动降低期望、审美需求标准等多方面的要求。界面的设 计也对 EXCEL 计算公式的编排起到制约作用。

根据前述对界面设计力求简约清晰等要求,研究小组设 计了该企业作业成本法 EXCEL 应用软件的界面, 此界面分 为功能不同的三大区域。

首先是"数据输入区"。在这个区域内,所有数据依靠人工 输入,因为这些数据是企业生产过程中资源消耗的原始数据, 根据原始凭证获得,故必须靠人工输入。其次是"显示区",在 这个区域内由 EXCEL 将输入的原始数据进行合计显示,比 如"管理中心资源消耗量",管理中心消耗"职工薪酬"、"机器 动力"、"设备折旧"等 6 类资源,在此区域可显示出六类资源 的合计,使成本会计人员能清晰地掌握管理中心作业成本的 总额,同时免去了人工计算劳动量。最后是"成本显示区",在 这个区域内,没有任何需要人工计算的工作,EXCEL 将数据 输入区的原始数据自行进行处理,然后显示出来,提供了企业 所需要的所有成本信息数据。

为了输入方便准确、显示清晰悦目,这三个区域的有关栏 目,可以采用不同颜色的背景及字体颜色。总之,这个界面设 计满足了企业成本信息需求、降低会计人员劳动量、视觉愉悦 等多方面要求,是较好的界面设计。

(2)嵌入计算模型。作业成本法 EXCEL 应用软件界面设 计完成后,即应嵌入计算模型。在此利用 EXCEL 知识,将建 立的数学模型在各个数据显示格内编排。此部分内容主要是 应用 EXCEL 软件基本知识,此项工作虽然非常重要,亦需要 耐心细致,但难度并不大,在此不再赘述。

(3)软件功能测试。完成前述两项工作后,该企业的作业 成本 EXCEL 应用软件初版设计就已完成,但初版能否使用,

还必须进行测试。

在此利用该企业 2011 年 7 月份成本数据进行测试。将 7 月份成本原始数据输入计算面板初版时,计算结果随数据输 入同步显示,20 分钟操作结束,计算结果见下页表"桂北五金 有限公司作业成本法 EXCEL 计算面板(初版测试)"。然后该 企业以手工方式对此套资料进行作业成本法处理,2.5 天后, 得出计算结果,与计算面板计算结果完全一致,表明没有设计 错误。但与计算面板相比,手工耗时是计算面板的 60 倍(1 200 分钟除以 20 分钟)。至于会计人员劳动强度的降低,则更是不 言而喻。可见,此软件能把会计人员从琐碎、繁重的基础工作 (数据计算)中解放出来,使其更好地发挥管理决策参谋作用。

(4)锁定和保存。经过测试,该作业成本法 EXCEL 应用 软件完全达到了预期目标,是简洁实用的设计成果,可以使用 并定为正式版。为了保证其嵌入的计算模型稳定正确,采用 EXCEL"锁定"功能予以固定化,然后保存文件。同时备份,妥 善保存。

设计小组顺利完成了该企业的作业成本法 EXCEL 应用 软件设计,将其命名为"桂北五金有限公司作业成本法 EXCEL 计算面板"。该应用软件得到了公司的发文认可。征得 企业同意后,贺州学院学生以此设计为创意参加 2012 年 6 月 份广西大学生创业竞赛决赛,获得银奖,比金奖只低 0.003 分,但却是此大赛中唯一一个由会计学生以会计软件研发为 创意的作品。

另外,由于该应用软件是 EXCEL 设计,简单易行,当企 业产品品种增加时,还可以进行升级,那时企业已对此设计思 路和方法非常熟悉,其耗费的精力一定低于第一次设计。

## 四、结语

当代科学技术快速发展,导致企业生产工艺技术变革加 快;资源短缺,又导致成本高企;全球化程度提高,又导致竞争 加剧等等,成本核算人员应具有适应这些复杂变化的素质和 能力。成本核算人员素质与能力的提高又为高校会计人才培 养工作提出了更高要求。小微工业企业需要具有作业成本法 EXCEL 应用软件设计能力的会计人才,高校的会计人才培养 计划应因之改革,在成本会计教学改革方面,除了应推进成本 核算理论、成本核算方法改革,也应将现代 EXCEL 开发应用 技术与成本核算理论、成本核算方法结合起来,使学生具有 EXCEL 简易应用软件开发能力,以满足企业在人才素质方面 不断提高的要求。

【注】本文为贺州学院省级培育项目"成本飙升形势下 广西小微工业企业作业成本法核算体系设计研究"(项目编 号:2012PYSK01)的结题成果。

#### 主要参考文献

1. 党晓峰.作业成本法在绍兴中小纺织业的应用.财会月 刊, $2011;23$ 

2.党晓峰.中小五金制造业应用作业成本法应对成本飙 升.财会月刊,2012;5

2013.1 $\tau$ ·87· $\Box$ 

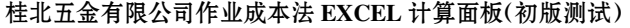

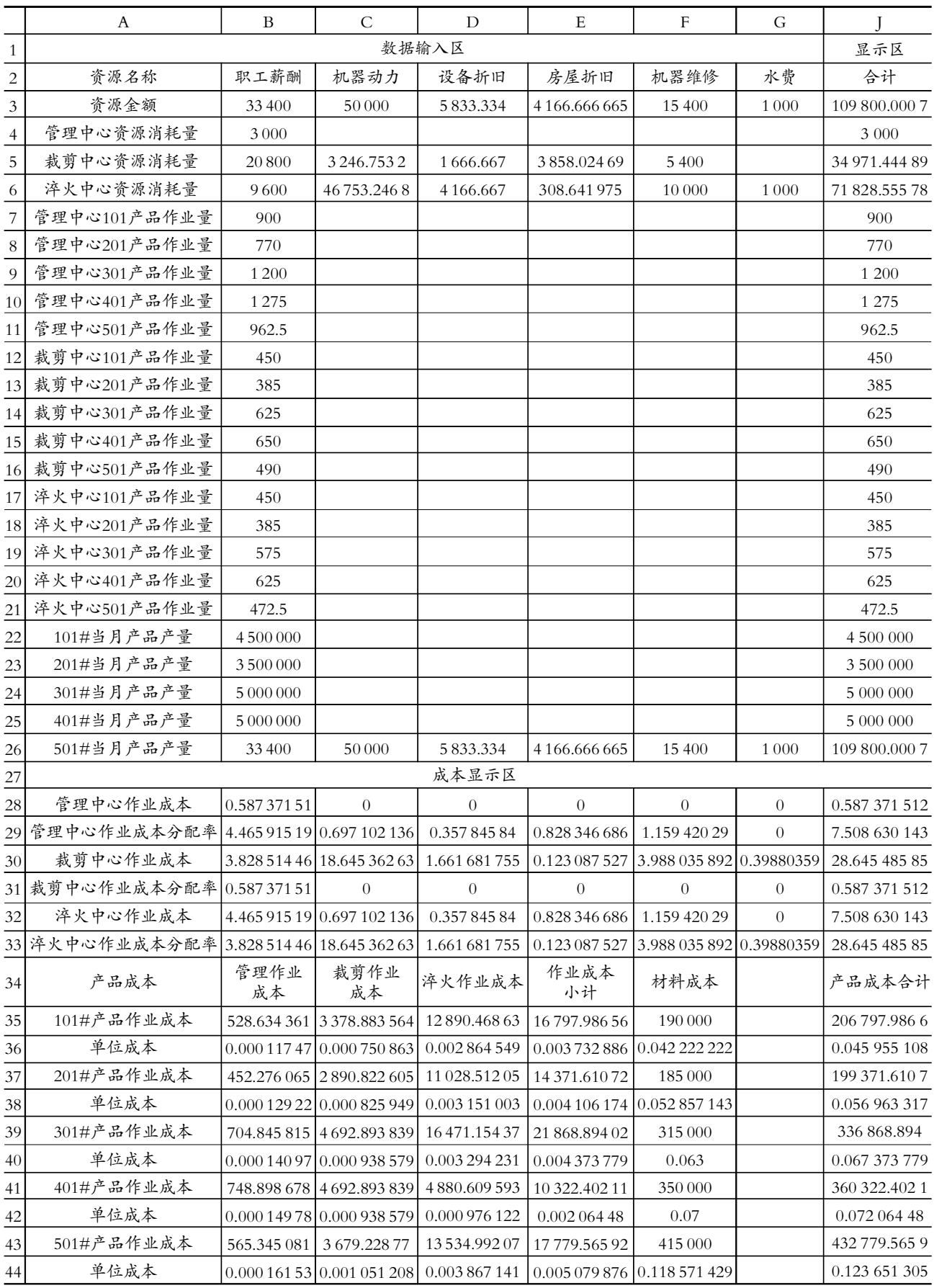